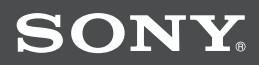

# Cyber-shot

### *DSC-S750/S780* **Цифров фотоапарат** Наръчник с инструкции за употреба

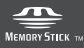

LITHIUM ION K

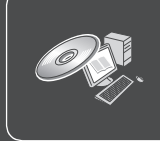

За повече детайли относно подробните операции, моля прочетете **"Ръководство на потребителя"**, съдържащ се на приложения CD-ROM.

#### Инструкции за употреба

Преди да използвате устройството, моля, прочетете внимателно това ръководство и го запазете за бъдещи справки.

#### **Данни на потребителя**

Моделът и серийният номер се намират от долната страна. Запишете серийния номер на указаното по-долу място. Използвайте тези номера, когато ви се налага да се обаждате на доставчика на Sony относно този продукт. Модел № DSC-S750/S780 Сериен номер.........................................................

### **ПРЕДУПРЕЖДЕНИЕ**

### **Употреба За да избегнете пожар или токов удар, следвайте внимателно следните инструкции**

**За да избегнете пожар или токов удар, не излагайте устройството на дъжд или влага.**

#### **Предпазни мерки**

Подменяйте батериите само с упоменатия вид. В противен случай може да пострадате.

Не излагайте батериите на силно затопляне като това причинено от директна слънчева светлина, огън и други подобни.

### **Важни предпазни мерки**

### - Запазете тези инструкции

За ваша собствена сигурност, моля прочетете това упътване за безопасна употреба изцяло преди да започнете да работите с устройството и запазите книжката за бъдещи справки.

#### **Източници на ел. захранване**

Това устройство трябва да се зарежда само типа източник описан на етикета. Ако не сте сигурни за електрическия волтаж осигурен в дома Ви, моля консултирайте се с магазина, от който е закупен уредът или с местната енергийна компания. За тези устройства, създадени да работят на батерии или други източници, обърнете се към инструкциите за експлоатация.

#### **| Натоварване**

Не натоварвайте контактите, разклонителите или удължителите извън техния капацитет, тъй като това може да причини електрически удар.

#### **Навлизане на течности или твърди обекти**

В никакъв случай не поставяйте обекти от какъвто и да е вид във вътрешността на устройството, тъй като те могат да влязат в контакт с опасни точки на напрежение и да причинят токов удар или запалване. Не разливайте течности от какъвто и да е вид върху устройството.

#### **Допълнителни приспособления**

Не използвайте други приспособления освен указаните от производителя, тъй като това може да причини неизправност.

#### **Почистване**

Изключете устройството от мрежата за ел. захранване преди да я почистите или полирате. Не използвайте течни или аерозолни почистващи препарати. За почистване на външната част на устройството използвайте леко навлажнена с вода кърпа .

#### **Инсталация Сервиз**

#### **Вода и други течности в поверхности** Вервизиране на повреди

Не използвайте устройства, свързани към мрежата за ел. захранване близо до вода – например близо до вана, мивка, леген, във влажно мазе или в близост до басейн.

#### **Предпазване на кабела за ел. захранване.**

Поставете кабела за ел. захранване така че да не го настъпвате или притискате с други предмети , като обръщате особено внимание на щекера, буксите и точката, от която кабелът излиза от устройството.

#### **Аксесоари**

Не поставяйте устройството върху нестабилна плоскост, стойка, статив, скоба или маса. Устройството може да падне, причинявайки сериозни вреди на деца или възрастни, както и сериозна повреда на устройството. Използвайте само плоскост, стойка, статив, скоба или маса, препоръчани от производителя.

#### **Вентилация**

Жлебовете и отворите на устройството са проектирани за осигуряване на нужната вентилация. За да осигурите надеждно функциониране на устройството и да го предпазите от прегряване, тези жлебове и отвори не трябва никога да се блокират или покриват.

- Не покривайте жлебовете и отворите на устройството с плат или други материали;
- Не блокирайте жлебовете и отворите на устройството като го поставяте на креват, диван, килим или друга подобна повърхност.
- Не поставяйте устройството в затворено помещение като вграден шкаф, освен ако не е осигурена подходяща вентилация.
- Не поставяйте устройството в близост или върху радиатор или друго излъчващо топлина устройство. Не поставяйте устройството в контакт с директна слънчева светлина.

#### **Гръмотевици**

За допълнителна протекция на устройството по време на гръмотевична буря или когато е оставена без надзор или не е използвана за дълъг период от време, изключете я от мрежата за ел. захранване и изключете антената от системата за кабелна телевизия. Това ще предотврати повреда на устройството.

Изключете системата от мрежата за ел. захранване и се обърнете към квалифициран персонал при следните условия:

- Когато захранващият кабел или щекер е повреден или протрит.
- Ако върху устройството е била разлята течност.
- Ако устройството е било изложено на съжд.
- Ако устройството е било обект на екстремен шок – ако е било изпускано или ако е повреден корпусът.
- Ако устройството не функционира нормално, когато следвате инструкциите от упътването за експлоатация. Настройте само тези части, които са описани в упътването за експлоатация. Неправилната настройка на други части може да завърши с повреда и намеса на квалифициран технически персонал за поправянето й.
- Когато устройството показва ясно изразена промяна във функционирането си, това е ясен знак, че е нужна намесата на квалифициран персонал.

#### **Сервизиране**

Не се опитвайте да поправите устройството сами, тъй като отварянето на корпуса и премахването на части може да ви подложи на опасен волтаж или други опасности.

Всичките сервизни дейности трябва да се извършат от квалифициран сервизен персонал.

#### **Подмяна на части**

Когато се налага подмяна на части, уверете се, че техникът извършващ подмяната използва части упоменати от производителя или само такива, които имат същите характеристики като оригиналните части.

Неоторизираната подмяна може да причини пожар, токов удар или други опасности.

#### **Проверка на безопасността**

След като сте приключили сервизирането или подмяната на устройството, помолете техникът да извърши рутинна проверка за правилното функциониране на устройството.

### **Първо прочетете това**

### **ПРЕДУПРЕЖДЕНИЕ**

За да намалите риска от пожар или токов удар, не излагайте устройството на дъжд или влага.

Не излагайте батериите на прекалена топлина, като например пряка слънчева светлина, огън или подобни.

#### **За потребителите в Европа**

Този продукт е тестван и доказано съвместим с изискванията на директивата ЕМС за използване на свързващи кабели, по-къси от 3 метра.

#### **Внимание**

При определени честоти електромагнитните полета могат да повлияят на картината и звука на фотоапарата.

#### **Забележка**

Ако статично електричество или електромагнитно поле причини прекъсване на прехвърлянето на данни, рестартирайте софтуера или изключете и включете USB кабела отново.

**Изхвърляне на стари електрически и електронни уреди (за страните от Евро пейския съюз и други европейски страни с разделителна система за отпадъци)**

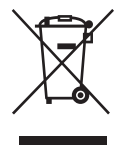

Този символ на устройството или опаковката му показва, че продуктът не трябва да се третира като домашен отпадък. Вместо това трябва да бъде предаден в съответните пунктове за рециклиране на електрически и електронни уреди. Изхвърлите този продукт на правилното място, Вие предот $\hat{\beta}$ ратя $\hat{\beta}$ ате потенциални негативни последици за околната среда и човешкото здраве. Рециклирането на материалите ще помогне за запазването на някои естествени ресурси. За по-подробна информация относно рециклирането на този продукт, моля, свържете се с местния градски офис, службата за изхвърляне на отпадъци или магазина, от който сте закупили продукта.

 **Изхвърляне на използвани батерии (приложимо за страните от Европейския съюз и други европейски страни, използ ващи система за разделно събиране на отпадъци)**

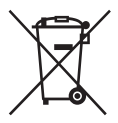

Този символ на батериите или на неговата опаковка показва, че този продукт не трябва да се третира като домашен отпадък

Изхвърляйки този продукт на правилното място, вие предотвратявате потенциални негативни последици за околната среда и човешкото здраве, които могат да се случат при неправилното изхвърляне на продукта.

Рециклирането на материалите ще помогне за запазването на естествените ресурси.

В случай, че продуктът трябва да бъде постоянно свързан с батерията поради мерки за безопасност или интегритет на данните, батерията трябва да бъде подменяна само в квалифициран сервиз. За да се уверите, че батерията ще бъде правилно изхвърлена, предайте продукта в правилния събирателен пункт за рециклиране на електрическо и електронно оборудване, когато вече не ви е нужен. Относно всички други батерии, моля, прегледайте частта относно безопасното сваляне на батериите от продукта. Предайте продукта в правилния събирателен пункт за рециклиране на батерии. За по-подробна информация относно рециклирането на този продукт, моля, свържете се с местния градски офис, службата за изхвърляне на отпадъци или с магазина, от който сте закупили продукта.

#### **В Забележки за потребители в държави, попадащи под условията на Директив ите на Европейския съюз**

Производителят на този продукт е Sony Corporation, 1-7-1 Konan Minato-ku Токио, 108-0075 Япония. Оторизираният представител за ЕМС и безопасността на продукта е Sony Deutschland GmbH, Hedelfinger Strasse 61, 70327 Щутгарт, Германия. За всички въпроси, свързани с работата или гаранцията на продукта, моля, обръщайте се към адресите, указани в отделните ръководства или в гаранционните документи.

## **Съдържание**

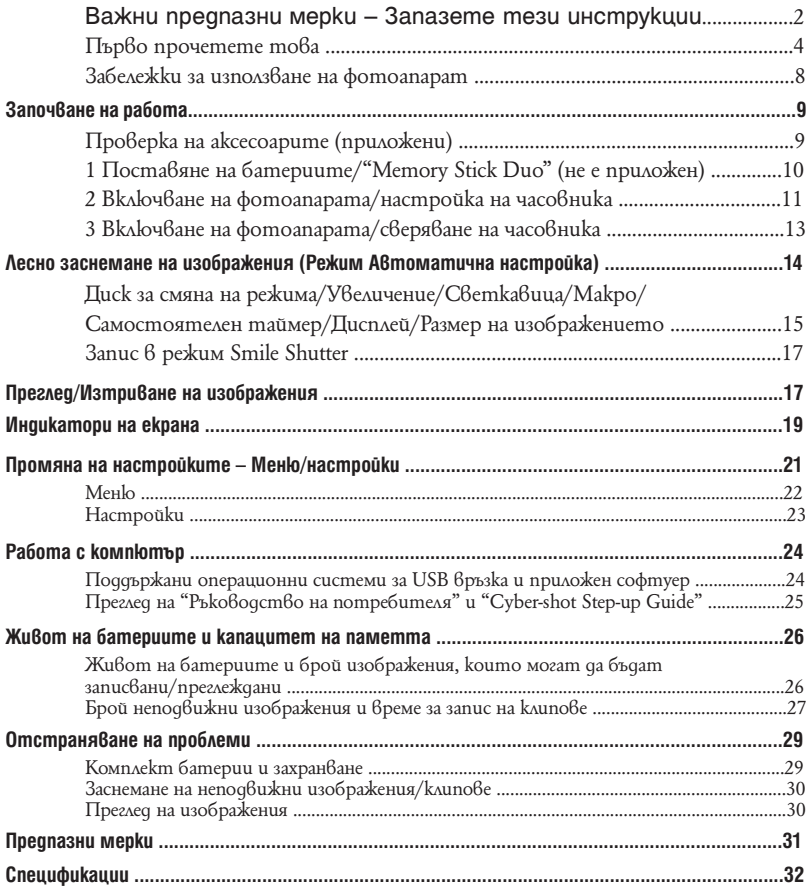

#### **Забележки за работа с фотоапарата**

#### **Подсигуряване на данните във вградена та памет и "Memory Stick Duo"**

Ако изключите захранването, като отворите капачето на батериите или "на Memory Stick Duo" и др., докато лампичката за достъп свети данните във вградената памет или в "Memory Stick Duo" могат да се повредят. Уверете се, че сте ги копирали, за да предотвратите потенциален риск от загуба на данни.

#### **Забележки за запис/възпроизвеждане**

- Преди да запишете еднократни събития, може да пожелаете да направите пробен запис, за да се уверите, че фотоапаратът работи правилно.
- Този фотоапарат не е защитен от напрашване или замърсяване, както и не е водоустойчив. Прочетете "Предпазни мерки" (стр. 31) преди да използвате фотоапарата.
- Внимавайте да не намокрите фотоапарата. Ако във вътрешността му попадне вода, това може да причини неизправност, която в някои случаи е непоправима.
- Не насочвайте фотоапарата към слънцето или друга ярка светлина. Това може безвъзвратно да повреди очите ви или да причини неизправност във фотоапарата.
- $\cdot$  He използвайте фотоапарата близо до места. които излъчват силни радио вълни или радиация. Възможно е фотоапаратът да не записва или възпроизвежда правилно.
- Използването на фотоапарата на прашни или песъчливи места може да причини неизправност.
- Ако се появи кондензация на влага, отстранете я, преди да използвате фотоапарата. (стр. 31)
- Не тръскайте и не удряйте фотоапарата. Освен повреда и невъзможност за правене на записи, това може да направи носителя за запис неизползваем или да причини повреда или загуба на данни за изображенията.
- Отстранете праха от повърхността на светкавицата. Ако прахът промени цвета или се залепи по повърхността на светкавицата вследствие на затопляне, светкавицата може да не излъчи достатъчно светлина.

#### **Забележки за LCD екран, LCD визьор (само при моделите с LCD визьор) и обектив**

- LCD екранът и LCD визьорът са произведени по високо прецизна технология, така че ефективният брой пиксели е над 99,99%. Възможно е обаче да се появят малки черни и/или ярки петънца (бели, червени, сини или зелени на цвят) върху LCD екрана и в LCD визьора. Появяването на тези петънца е напълно нормално в процеса на снимане и по никакъв начин не влияе върху записваното изображение.
- Kогато зарядът на батериите намалее, обективът може да престане да се движи. Поставете нови батерии или подменете никел-метал хидридните батерии и включете фотоапарата отново.

#### **Забележки за съвместимостта на данните за изображението**

- Този фотоапарат следва стандарта DCF, установен от JEITA (Japan Electronics and Information Technology Industries Association).
- Възпроизвеждането на изображения, записани с вашия фотоапарат, на друго оборудване и възпроизвеждането на изображения, записани или редактирани с друго оборудване, на вашия фотоапарат, не е гарантирано.

#### **Предупреждение относно авторското право**

Телевизионните програми, филмите, видео записите и други може да бъдат защитени с авторско право. Неразрешеният презапис на такива материали може да противоречи на закона за авторското право.

#### **Не се предоставя компенсация за съдър жанието на записа.**

Съдържанието на записа не подлежи на компенсация, ако записът или възпроизвеждането се окажат невъзможни поради неизправност на фотоапарата, на носителя и др.

#### **Относно илюстрациите**

Излюстрациите използвани в това ръководство са на модел DSC-S750 освен ако не е упоменато другояче.

## **Започване на работа**

### **Проверка на приложените аксесоари**

• Зарядно за батерии BC-CSK  $(1)$  • USB кабел  $(1)$ 

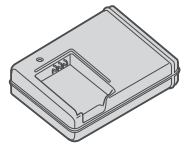

• Кабел за захранване (1)

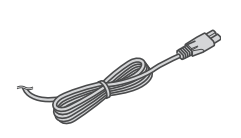

• Акумулаторни батерии NP-BK1 (1)

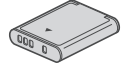

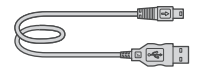

• A/V (аудио/видео) кабел (1)

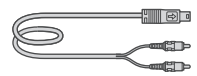

• Ремък за китка (1)

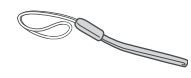

- CD-ROM (Софтуер за Cyber-shot u "Ръководство на потребителя"/ "Cyber-shot Step-up Guide") (1)
- "Наръчник с инструкции за употреба" за използване на цифров фотоапарат (този наръчник)
- Прикачете ремъка, за да предпазите фотоапарата от повреда при падане и т.н.  $\|\|\cdot\|$  – Кукичка

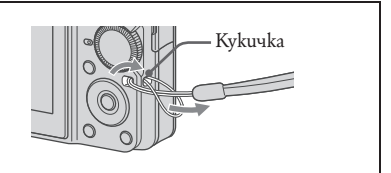

#### **1 Подготовка на комплекта батерии**

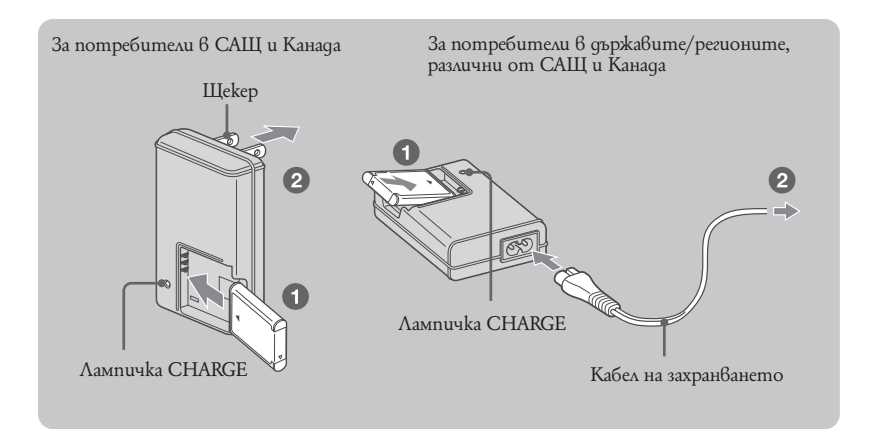

1 **Заредете комплекта батерии в зарядното устройство за батерии.**

• Поставете комплекта батерии до край, след това натиснете леко докато щракне.

#### 2 **Свържете зарядното устройство за батерии към мрежата от 220 V.**

Лампичката CHARGE светва и зареждането започва.

Когато лампичката CHARGE се изключи, зареждането е приключило (Нормално зареждане). Също така лампичката CHARGE може да се изключи когато температурата е извън обхвата на препоръчаните температурни граници (10 до 30 –С).

#### **Време за зареждане**

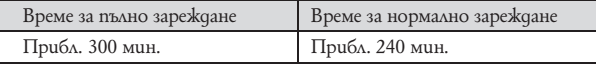

• Таблицата по-горе показва времето, нужно за зареждане на напълно разреден комплект батерии при температура от 25-С. Възможно е зареждането да отнеме повече време в зависимост от условията на употреба и др.

• Вижте стр. 26 относно броя на изображенията, които можете да запишете.

• Свържете зарядното устройство за батерии към най-близкия стенен контакт.

• Дори когато лампичката CHARGE не свети, зарядното устройство за батерии не е изключено от източника на захранване докато е свързано с мрежата от 220 V. Ако се получи проблем докато използвате зарядното устройство за батериите, незабавно изключете захранването, като изключите кабела от мрежата от 220 V.

• Когато зареждането приключи, изключете захранващия кабел от мрежата от 220 V и извадете комплекта батерии от зарядното устройство за батериите.

• Проектирано за работа със съвместими Sony батерии.

### **2 Поставяне на комплекта батерии/"Memory Stick Duo" (не е приложен)**

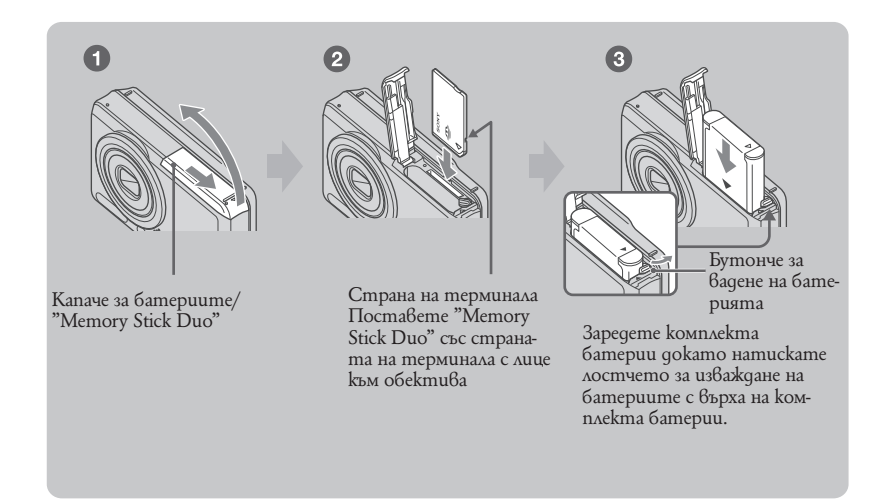

1 **Отворете капачето на батериите/"Memory Stick Duo"**

2 **Поставете "Memory Stick Duo" (не е приложен) докрай, докато щракне.**

3 **Напаснете +/- и поставете батериите.**

4 **Затворете капачето на батериите/"Memory Stick Duo"**

#### **Когато няма поставен "Memory Stick Duo"**

Фотоапаратът записва/възпроизвежда изображения с помощта на вградената памет (около 22 МВ).

#### **За да проверите оставащото време на батерията**

Натиснете бутон POWER и проверете времето на LCD екрана.

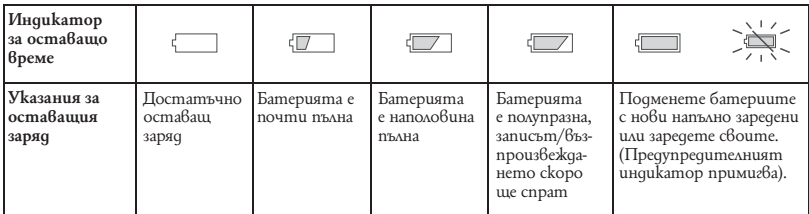

• Отнема около една минута, за да се появи правилен индикатор за остатъчен заряд.

• Индикаторът за остатъчен заряд може да не отчита правилни стойности в зависимост от условията.

 $\cdot$  Екранът за настройка на часовника се появява когато включите фотоапарата за първи път (стр. 13).

#### **За да отстраните батериите/"Memory Stick Duo"**

Отворете капачето на батериите/"Memory Stick Duo"

#### **"Memory Stick Duo" Батерии**

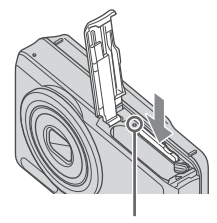

Уверете се, че **лампичката за достъп** не свети, след това натиснете "Memory Stick Duo" еднократно.

Приплъзнете **лостчето за изваждане на батериите.** Внимавайте да не изпуснете комплекта батерии.

• Никога не отваряйте капачето на батериите/"Memory Stick Duo" и не отстранявайте батериите/"Memory Stick Duo" когато свети лампичката за достъп. Това може да причини повреда на данните в "Memory Stick Duo"/вътрешна памет.

#### **3 Включване на фотоапарата/настройка на часовника**

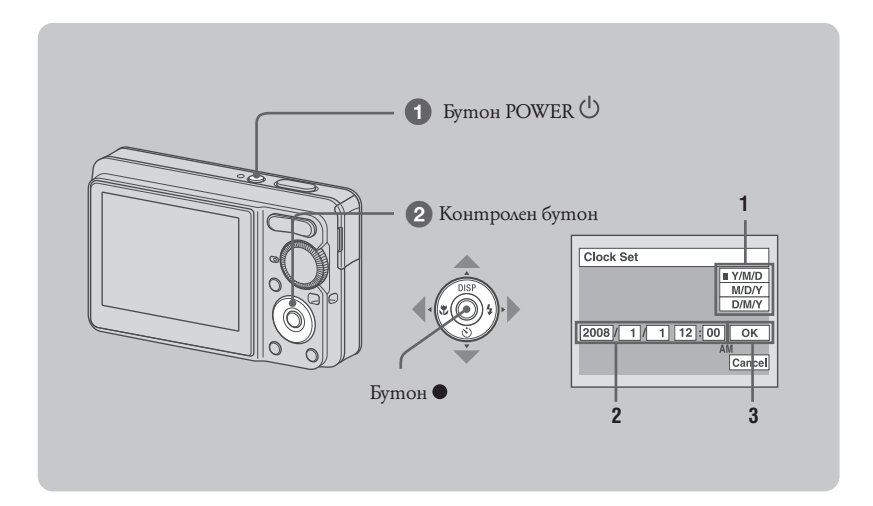

#### 1 **Натиснете бутон POWER.**

#### 2 **Настройте часовника посредством контролния бутон.**

- **1** Изберете формат на изписване на датата посредством  $\blacktriangle$  /  $\nabla$ , след това натиснете  $\heartsuit$ .
- **2** Изберете всяка настройка посредством  $\blacktriangleleft$  /  $\blacktriangleright$  и настройте числена стойност с  $\blacktriangle$  /  $\nabla$ , след това натиснете .
- **3** Изберете [ОК] посредством ▶, след това натиснете ●.
- Фотоапаратът няма функция за наслагване на дати върху изображения. Като използвате "Picture Motion Browser", можете да отпечатате или запазите изображения с дати.
- Полунощ е означена с 12:00 AM, а пладне с 12:00 PM.

#### **За да промените датата и часа**

Изберете [Clock Set] 6 екран (Setup) (стр. 21).

#### **Когато включите захранването**

- $\cdot$  Освен ако не сте настроили часовника се появява екран за настройка на часовника всеки път, когато включите фотоапарата.
- Ако фотоапаратът работи на батерии и не работите с него около три минути, фотоапаратът се изключва автоматично, за да предотврати износване на комплекта батерии (функция Автоматично изключване).

## **Лесно заснемане на изображения (Режим автоматична настройка)**

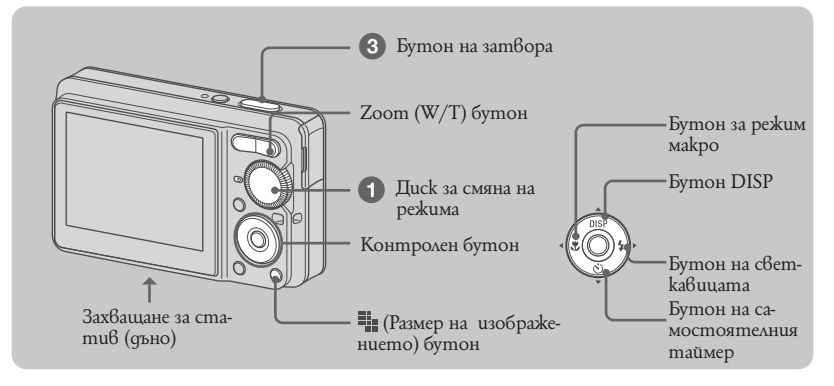

1 **Изберете режим посредством, ключа за смяна на режима**

Неподвижно изображение (Режим автоматична настройка): Изберете **.1. Клип:** Изберете **##** 

2 **Задръжте фотоапарата стабилен, като го придържате отстрани.**

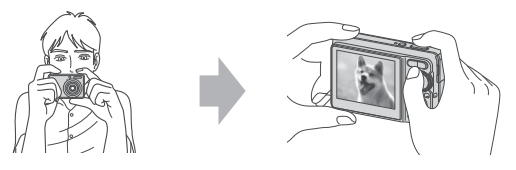

Обектът трябва да бъде в центъра на фокусната рамка.

#### 3 **Заснемете с помощта на бутона на затвора.**

#### **Неподвижно изображение:**

- Натиснете и задръжте бутона на **1** затвора наполовина, за да фокусирате. AE/AF lock индикаторът (зелен) примигва, чува се звуков сигнал, индикаторът спира да мига, но остава светнат.
- Натиснете докрай бутона на затвора. **2** Чува се звукът на затвора.

#### **Клип:**

Натиснете докрай бутона на затвора. За да прекратите записа, натиснете отново бутона на затвора докрай.

АЕ/AF lock индикатор

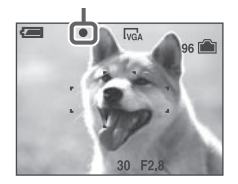

#### **Диск за смяна на режима/Увеличение/Светкавица/Макро/Самостоятелен таймер/Дисплей/Размер на изображението**

#### **Използване на диска за избор на режим W/T Използване на zoom**

Режим автоматична настройка Позволява лесно заснемане с автоматично зададени настройки

- P Режим програмирано автоматично заснемане Позволява Ви да заснемате с автоматично регулирана експонация (и скорост на затвора и размер на диафрагмата). Също така можете да изберете различни настройки като използвате менюто.
- **ПН** Клип

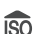

Позволява Ви да заснемате клипове.

**ISO** Bucoka чувствителност Заснемате изображения без светкавица дори и при слаба осветеност

> Меко заснемане Заснемате човешка кожа в по-топли нюанси

Пейзажна сцена Заснема с фокус върху отдалечен обект.

Нощен портрет Заснемате ярки изображения на хора на тъмни места без да се губи нощната атмосфера.

Нощна сцена Заснема нощни сцени без да се губи атмосферата.

#### $\sum_{\Pi}$

Заснема сцени на морския или езерен бряг като прихваща по-ясно синия цвят на водата.

#### Сняг

Заснема снежни сцени в бяло по-оживено.

Натиснете Т, за да увеличите и W, за да намалите.

#### **Светкавица (Избор на режим на светкавицата за неподвижни изображения)**

Натиснете  $\blacktriangleright$  ( $\pmb{\cdot}$ ) на контролния бутон неколкократно, докато изберете желания режим. (Без индикатор): Flash Auto

Примигва, когато светлината или задното осветява не (настройка по подразбиране) са недостатъчни.

- : Светкавица включена
- : Бавна синхронизация (включена светкавица)

Скоростта на затвора е ниска на тъмни места, за да заснеме по-точно фонът, който е извън обсега на светкавицата.

: Светкавица изключена

#### **Макро (Заснемане отблизо)**

Натиснете < ( ) на контролния бутон неколкократно, докато изберете желания режим. (Без индикатор): Macro функция изключена Макро функция включена (от страна W приблизително 5 см или повече), Т страна около 35 см или повече.

#### **Използване на самостоятелен таймер**

Натиснете ▼ (() на контролния бутон неколкократно, докато изберете желания режим. (Без индикатор): Самостоятелният таймер е изключен

: Настройка на 10-секундно отлагане

 $\mathcal{O}_2$ : Настройка на 2-секундно отлагане

Натиснете бутона на затвора, лампичката на самостоятелния таймер примигва и се чува звуков сигнал, докато затвора работи.

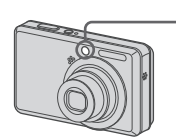

Лампа на самостоятелен таймер

#### **I DISP Промяна на дисплея на екрана**

Натиснете  $\triangle$  (DISP) на контролния бутон. Всеки път когато натискате (DISP), на дисплея се променят следните индицатции:

```
\rightarrow Индикатори включени
Индикатори включени 
Хистограма включена
```
Индикатори изключени

\* Осветеността на задното осветяване на LCD екрана е висока.

#### **Промяна на размера на неподвижното изображение**

Натиснете (Image Size), след това натиснете ▲ / ▼ за да изберете желания размер.<br>За да изключите менюто Image Size, натиснете<br>отново ...

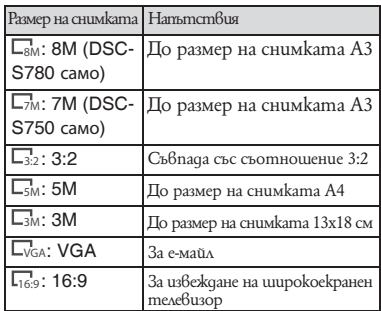

## **Преглед/Изтриване на изображения**

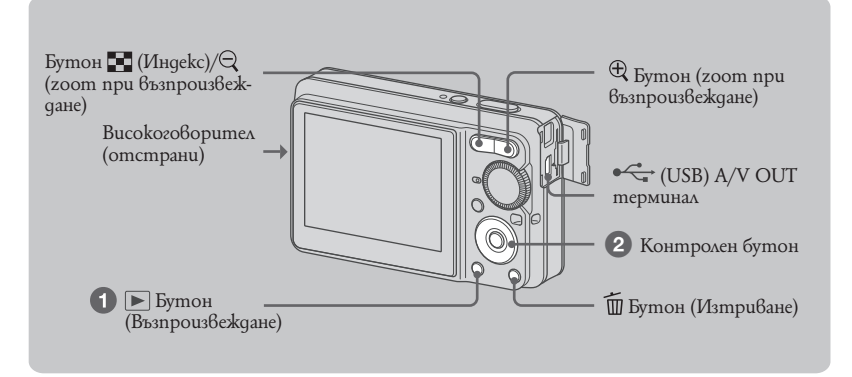

#### **1** Изберете ► (Възпроизвеждане).

Ако натиснете бутон  $\blacktriangleright$ , докато фотоапаратът е изключен, фотоапаратът се включва в режим възпроизвеждане. Ако натиснете отново , режимът се променя в режим готовност за заснемане.

#### **2** Изберете изображение с помощта на ◀ / ▶ на контролния бутон

#### **Клип:**

Натиснете ●, за да възпроизведете клип. (Натиснете ● отново, за да прекратите възпроизвеждането).

Натиснете < / ▶, за да превъртите бързо напред/назад. (Натиснете ●, за да се върнете в нормално възпроизвеждане).

Натиснете  $\nabla$ , за да изведее екран за контрол на звука, след това натиснете  $\blacktriangleleft$  /  $\blacktriangleright$ , за да регулирате звука.

#### **За да изтриете изображения**

**1** Изведете изображението, което искате да изтриете и натиснете (Изтриване) **2** Изберете [Delete] посредством ▲, след това натиснете ●.

#### $\mathbb{R}^{\oplus}\mathbb{Q}$  За да прегледате изображение увеличено изображение (Playback zoom)

Натиснете  $\mathcal{R}$ , докато извеждате неподвижното изображение. За да прекратите функция zoom, натиснете  $\triangleleft$ . Регулирайте частта < / ► / ▲ / ▼. Отменете playback zoom: ●.

#### **Преглед в режим индекс екран**

Натиснете  $\blacksquare$  (Индекс) и изберете изображението посредством  $\blacktriangleleft$  /  $\blacktriangleright$  /  $\blacktriangle$  /  $\blacktriangledown$ . За да изведете следващо (предишно) индекс изображение, натиснете  $\blacktriangleleft$  / $\blacktriangleright$ . За да се върнете към режим единичен екран, натиснете ●.

#### **| За да изтриете изображения в индекс режим.**

- **1** Докато е изведен индекс екран, натиснете (Изтриване) и след това изберете [Избор] посредством  $\blacktriangle$  /  $\nabla$  на контролния бутон, след което натиснете  $\blacklozenge$ .
- **2** Изберете изображението, което искате да изтриете посредством  $\blacktriangle$  /  $\blacktriangleright$  /  $\blacktriangle$  /  $\nblacktriangleright$ , след което натиснете  $\bullet$ , за да изведете индикатор  $\widehat{\text{m}}$  (Изтриване) на избраното изображение.
- **3** Натиснете (Изтриване)
- **4 Изберете [OK] посредством ▶, след което натиснете ●.**

#### **За да прегледате изображения на телевизионен екран**

Свържете фотоапарата към телевизора посредством A/V кабелa (приложен).

• Проверете дали маркировката със стрелка на приложения аудио/видео кабел съвпада с триъгълната<br>• маркировка ▲ до A/V OUT термаинала и свържете кабелът към фотоапарата.

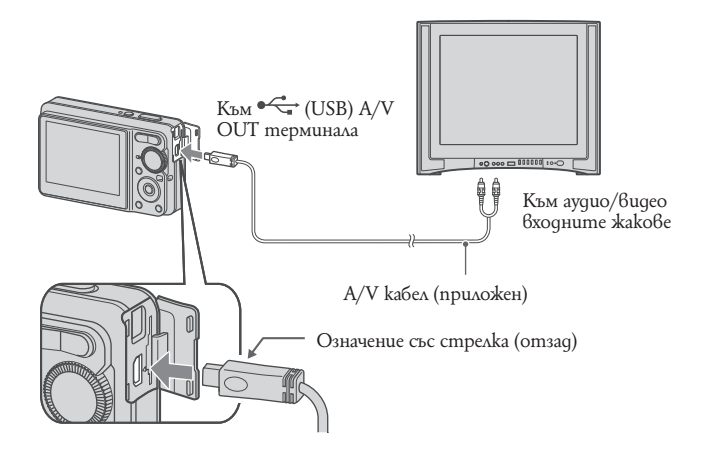

## **Индикатори на екрана**

Всеки път, когато натиснете бутон DISP на контролния бутон, дисплеят се променя (стр. 16).

#### **| Kozamo записвате неподвижни изображения**

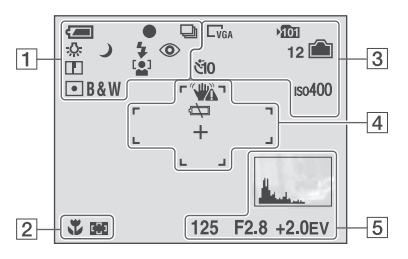

#### **| Kozamo записвате движещи се изображения**

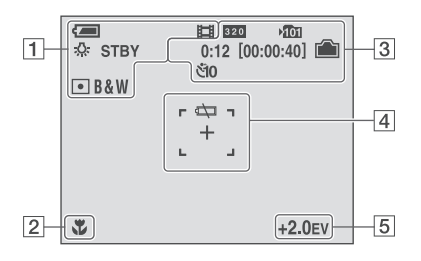

#### **Когато възпроизвеждате**

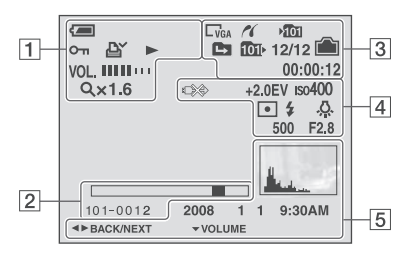

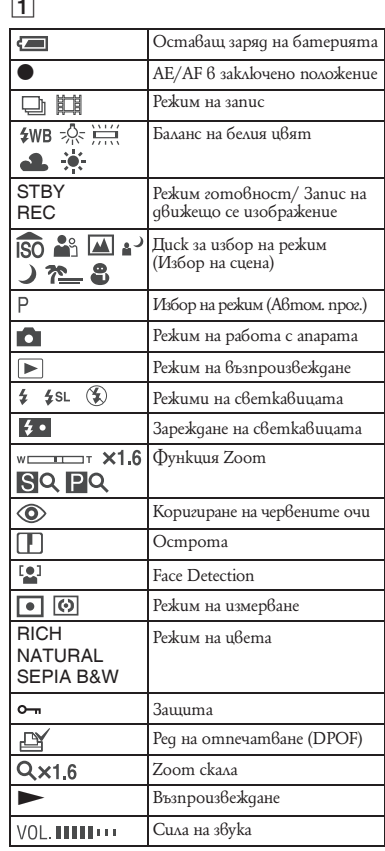

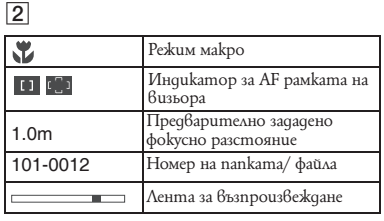

3

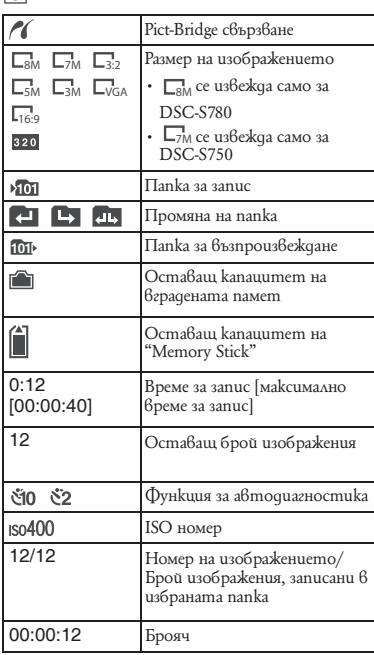

### %

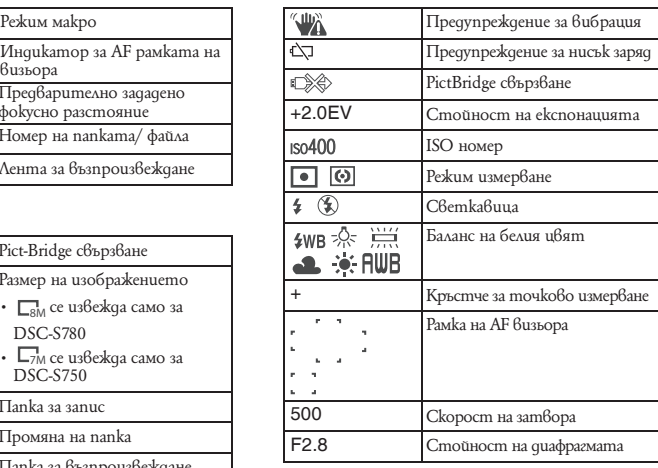

### &

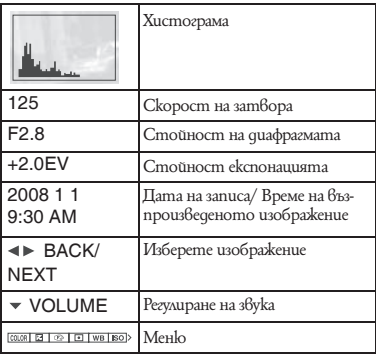

### **Промяна на настройките – Меню/Настройки**

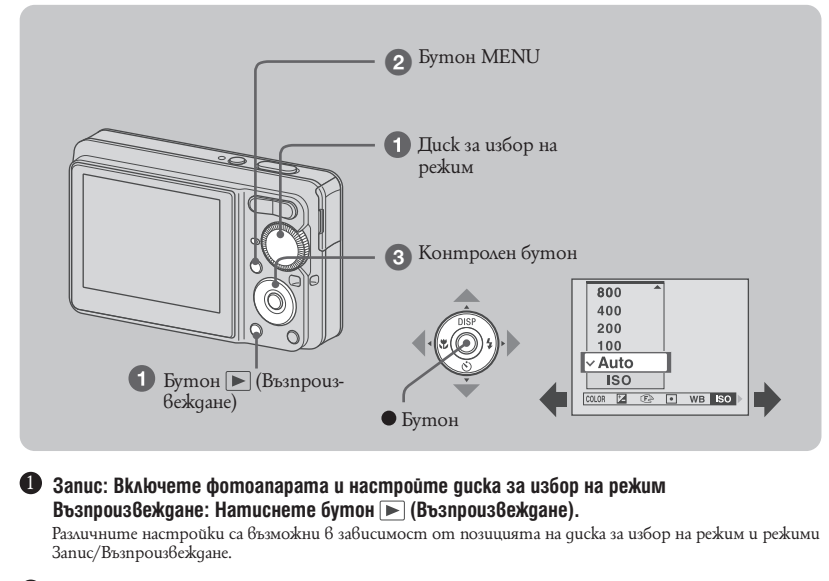

2 **Натиснете MENU, за да изведете менюто**

#### $\bf{3}$  Изберете желаното меню посредством  $\triangleleft$  /  $\blacktriangleright$  на контролния бутон

- Ако желаната настройка не е видима, продължавайте да натискате  $\blacktriangleleft$  /  $\blacktriangleright$ , докато настройката се появи на екрана
- Натиснете след като сте избрали опция в режим Възпроизвеждане.

#### $\bullet$  Изберете настройка посредством  $\blacktriangle$  /  $\blacktriangledown$ .

Настройката, която сте избрали е увеличена и избрана.

5 **Натиснете MENU, за да изключите менюто.**

#### **За да изберете настройка от меню Настройки**

• Натиснете и задръжте MENU или изберете (Настройки) в стъпка 3,а след това натиснете . Изберете настройка посредством  $\blacktriangle$  /  $\blacktriangleright$  /  $\blacktriangle$  /  $\nabla$ , caeq koemo натиснете  $\blacktriangleright$ .

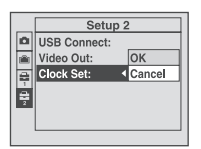

### **Настройки на менюто**

Възможните настройки на менюто се различават в зависимост от позицията на ключа<br>за избор на режим и настройките на меню ◘ (camera). Само възможните настройки се появяват на екрана.

#### **Меню за запис**

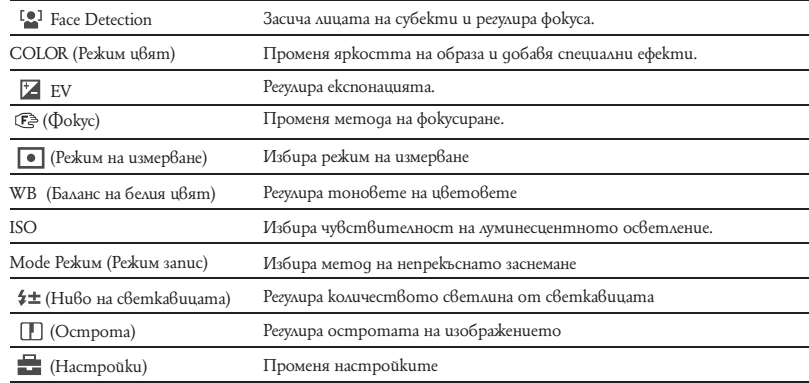

#### **Меню за преглед**

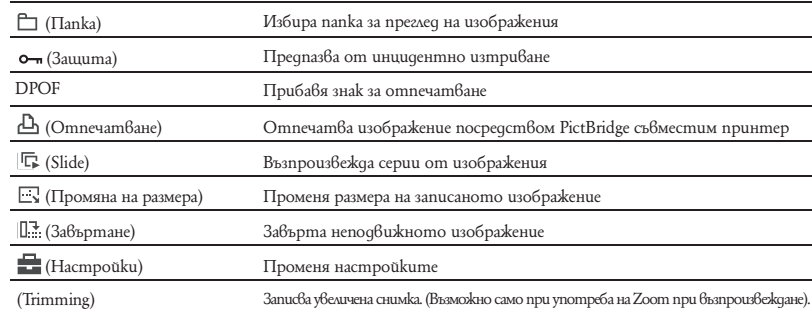

### **Настройки**

**Инструмент на вградената памет**

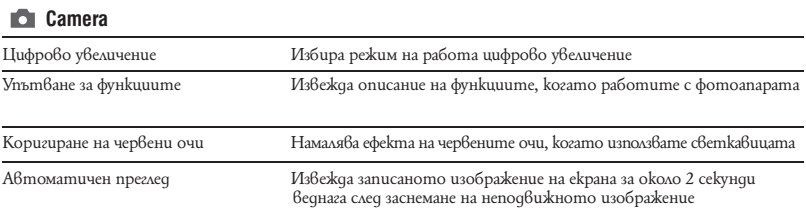

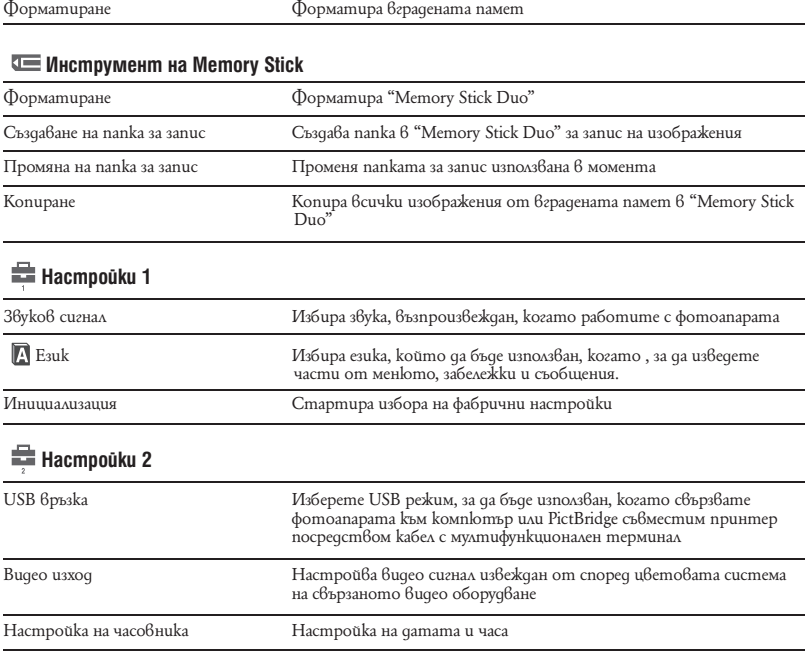

## **Работа с компютър**

Можете да изведете изображения заснети с фотоапарата на компютърния екран. Като използвате софтуера на приложения CD-ROM можете да се насладите на неподвижни зиображения и клипове записани с фотоапарата повече от всякога. За повече подробности, обърнете се към "Упътване за експлоатация".

#### **Поддържани операционни системи за USB връзка и прилагане на софтуера**

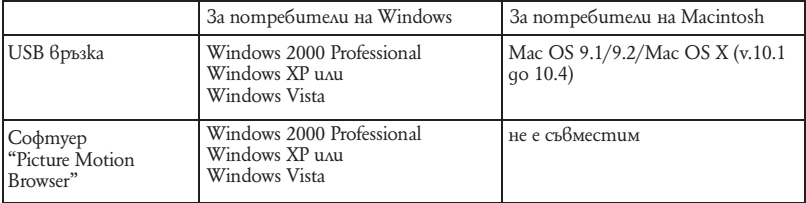

\* 64-битови издания и стартови издания не са приложени.

• Трябва да бъде инсталиран с посочената по-горе операционна система предварително. Не се поддържа преинсталиране на операционната система.

• Ако операционната Ви система не поддържа USB свързване, използвайте четец за Memory Stick (не е приложен).

• За повече подробности относно работната среда на "Picture Motion Browser", използвайте "Упътване за експлоатация".

# Преглед на "Упътване за експлоатация"

"Cyber-shot Handbook" на приложения CD-ROM обяснява с подробности как да използвате фотоапарата. Нуждаете се от Adobe Reader, за да прегледате.

#### **За потребители на Windows**

Включете компютъра и поставете CD-ROM-а в приложеното CD-ROM устройство. **1**

Появява се следния екран.

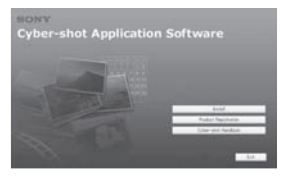

Когато щракнете върху бутон [Cyber-shot Handbook] на екрана за копиране се появява "Cyber-shot Handbook". Следвайте инструкциите на екрана, за да копирате.

- Следвайте инструкциите на екрана, за да **2** копирате.
	- Когато щракнете върху бутона "Cyber-shot Handbook", и "Cyber-shot Handbook", и "Cyber-shot Step-up Guide" ще бъдат инсталирани.
- След като инсталацията е приключила щракнете два пъти върху съкратения файл (shortcut) създаден на десктопа. **3**

#### **За потребители на Macintosh**

- Включете компютъра и поставете приложения CD-ROM в CD-ROM устройството. Следвайте инструкциите **1**
- Изберете папка [Handbook] и копирайте "Handbook.pdf", запазена в папка "GB" на компютъра Ви. **2**
- След като копирането е завършило, щракне-**3** те два пъти върху "Handbook.pdf".

## **Живот на батериите капацитет на вградената памет**

#### **Живот на батериите и брой изображения, които могат да бъдат записани/прегледани**

Числата в следните таблиците са такива при презумпция употреба на нови батерии и заснемане при температура 25-С. Стойностите за броя на изображенията, които могат да бъдат записани или възпроизведени, позволяват смяната на приложения "Memory Stick Duo", когато е необходимо.

Обърнете внимание, че е възможно в зависимост от условията истинският брой на изображенията да бъде по-малък от указания.

#### **Когато заснемате неподвижни изображения**

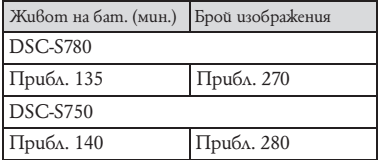

• Снимане при следните условия:

- [Face Detection] е в позиция [Off].
- Снимане на изображения през 30-секунден интервал.
- Натиснете zoom бутоните W и T за всяка снимка.
- Използване на светкавицата веднъж на всеки 2 снимки.
- Включване и изключване на всеки 10 снимки.
- Методът на измерване се основава на стандарта CIPA.
- (CIPA: Camera & Imaging Products Association).
- Броят на снимките, които можете да направите, не се променя в зависимост от размера на изображението.

#### **Възпроизвеждане на неподвижни изображения**

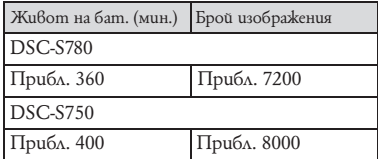

• Възпроизвеждане на единични изображения в последователност, на около 3-секундни интервали

#### **Забележки за батериите**

- Капацитетът на батериите намалява с употребата и изминалото време.
- Животът на батериите, както и броят изображения, които можете да запишете/прегледате намалява при следните условия:
- Температурата е ниска;
- Честа употреба на светкавицата;
- Фотоапаратът се включва и изключва твърде често;
- Често използвате функция zoom;
- Яркостта на задното осветяване на LCD екрана е висока;
- Батериите са разредени.

### **Брой неподвижните изображения и времетраене на движещите се изображения**

Броят на неподвижните изображения и дължината на движещите се изображения се различават в зависимост от условията на снимане и средствата за запис.

- Дори и капацитетът на вашия носител за запис да е същия като посочените по-долу в таблиците, броят на неподвижните изображения и времетраенето на клиповете може да варира.
- За повече подробности, вижте стр. 16.

#### **Приблизителен брой на неподвижните изображения**

(Единици: Изображения)

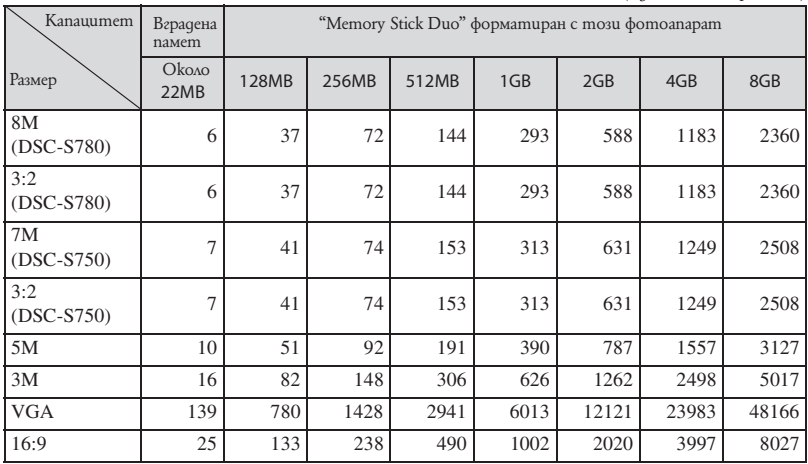

- Броят указани изображения се отнася за ситуация, в която [Mode] е зададен в положение [Normal].

- Когато оставащият брой изображения, които могат да се запишат, е по-голям от 9,999, се извежда индикация ">9999".

- Можете да оразмерявате изображенията по-късно ([Resize], стр. 22).

- Когато изображението е записано с по-стар модел фотоапарат Sony и се възпроизвежда на този фотоапарат, то може да не се възпроизведе с реалния си размер.

#### **Време за запис на движещи се изображения**

Числата в по-долните таблици показват примерно оставащо време за запис получено чрез изчисляване общата дължина на всички файлове с движещи се изображения. Максималната дължина на заснемане на файлове е около 10 минути.

(Единици: час: минута: секунда)

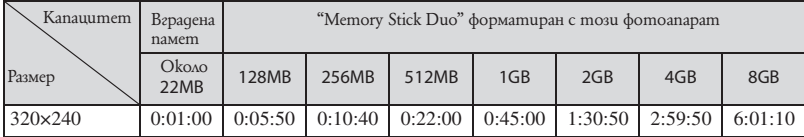

• Съотношението на клиповете е 320х240.

### **Отстраняване на проблеми**

Ако имате проблеми с фотоапарата, опитайте едно от следните:

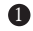

2

3

4

**Проверете следните настройки и погледнете в "Oтстраняване на проблеми"**

**Отстранете батериите и ги поставете отново след около минута. След това включете отново фотоапарата.**

**Стартирайте отново настройките (стр. 23).** 

**Свържете се с вашия доставчик или оторизиран сервиз на Sony.** 

Молим да разберете, че давайки вашият фотоапарат за поправка, съдържанието на вашата вградена памет може да бъде прегледано.

#### **Батерии и захранване**

#### **Не можетеда поставите комплекта батерии**

• Поставете комплекта батерии правилно като натиснете лостчето за отстраняване на батерии (стр. 11).

#### **Не можете да включите фотоапарата**

- След като сте поставили батериите във фотоапарата може да отнеме известно време, за да се включи фотоапарата.
- Поставете комплекта батерии правилно (стр. 11).
- Батериите са разредени. Поставете заредени батерии (стр. 10).
- Батериите са свършили. Подменете с нови.
- Използвайте препоръчаните батерии.

#### **Захранването изненадващо се изключва**

- Ако не използвате фотоапарата около три минути докато захранването е включено, той автоматично се изключва, за да предотврати изразходване на батериите. Включете фотоапарата отново (стр. 13).
- Батериите са разредени. Инсталирайте нови..

#### **Индикаторът за оставаща батерия е неправилен или е изведен индикатор с достатъчно мощност, но захранването прекъсва твърде бързо.**

- Това се случва само когато сте използвали фотоапарата на твърде студени или горещи места.
- Има несъответствие между остатъчния индикатор за заряд на батерията и реалния остатъчен заряд. Разредете напълно батерията и я заредете отново, за да поправите индикацията.
- Батериите са разредени. Инсталирайте заредени (стр.10).
- Батерията е свършила. Заменете с нова.
- Не можете да включите фотоапарата
- Не можете да заредите батерията чрез променливотоков адаптер (не е приложен в комплютери та).

#### **Не можете да заредите батерията**

• Не можете да заредите батерията чрез променливотоков адаптер (не е приложен в комплющение та).

#### **Заснемане на неподвижни изображения/клипове**

#### **Фотоапаратът Ви не може да заснема изображения**

- Проверете капацитета свободно място във вградената памет или "Memory Stick Duo" (стр. 27, 28). Ако са пълни, извършете едно от следните:
- Изтрийте ненужни изображения. (стр. 17)
- Сменете "Memory Stick Duo".
- Не можете да записвате изображения, докато зареждате светкавицата.
- $\cdot$  Настройте диска за избор на режим в позиция  $\Box$  когато заснемате неподвижни изображения
- Настройте диска за избор на режим  $6$  позиция  $\mathbb{H}$  когато заснемате клипове.

#### **Когато заснемате прекалено ярък обект се появяват вертикални линии**

• Случва се феноменът на размазването и върху изображението се появяват бели, черни, червени, лилави или други линии. Този феномен не е неизправност.

#### **Преглед на изображения**

#### **Фотоапаратът Ви не може да възпроизвежда изображения**

- Натиснете бутон (Възпроизвеждане) (стр. 17)
- Името на папката/файла са били променени на Вашия компютър
- Когато файл с изображение е бил обработван на компютър или когато файлът с изображение е записан с модел фотоапарат различаващ се от вашия, възпроизвеждането на вашия фотоапарат на този файл не е гарантирано.
- Фотоапаратът е в режим USB. Изтрийте USB връзката.

### **Предпазни мерки**

#### **Не оставяйте фотоапарата на следните места**

- На изключително горещи места
- На места като кола, паркирана на пряка слънчева светлина. Възможно е корпусът на фотоапарата да се деформира и да причини неизправност.
- На пряка слънчева светлина или близо до отоплително тяло.
- Възможно е корпусът на фотоапарата да се обезцвети или деформира и да причини неизправност.
- Не места, изложени на вибрации
- Близо до силни магнитни полета
- На песъчливи или прашни места
- Не позволявайте във фотоапарата да попадне пясък или прах. Възможно е пясъкът и прахът да причинят неизправност във фотоапарата и понякога тази неизправност не може да бъде поправена.

#### **Относно пренасянето**

Не сядайте на стол или друго място, когато фотоапаратът е в задния джоб на Вашите панталони или пола, защото това може да причини неизправност или повреда на фотоапарата.

#### **| Относно почистването**

#### **Почистване на LCD екрана**

Почиствайте повърхността на LCD екрана със специалния комплект за почистване на LCD екрани (не е приложен), за да премахнете пръстови

отпечатъци, прах и др.

#### **Почистване на обектива**

Изтрийте повърхността на обектива с меко парче плат, за да премахнете следите от пръсти или прах по повърхността му.

#### **Почистване на повърхността на фотоапарата**

Почиствайте повърхността на фотоапарата с меко парче плат, леко навлажнено с вода, след което подсушете повърхността добре. Не ползвайте следните препарати, защото може да повредите покритието на корпуса.

- Химични продукти като разтворители, бензин, алкохол, парче плат за еднократна употреба, бързо изпаряващ се инсектицид и др.
- Не докосвайте фотоапарата, ако по ръцете Ви има следи от гореизброените вещества.
- Не оставяйте фотоапарата в контакт с гума или винил за дълго време

#### **Относно работната температура**

Вашият фотоапарат е проектиран за работа между 0--С до 40--С. Снимането на крайно студени или горещи места, които излизат извън тези стойности, не се препоръчва.

#### **Относно конденза на влага**

Ако внесете фотоапарата директно от студено на топло място е възможно във вътрешността на фотоапарата да кондензира влага. Възможно е този конденз да повреди фотоапарата. Влага може да кондензира лесно, когато: Внасяте фотоапарата от студено място, например ски-писта, в отоплявана стая. Изнасяте фотоапарата от помещение с климатик навън при висока температура и т.н. Как да предотвратите конденза на влага Когато внасяте фотоапарата от студено на топло място, сложете фотоапарата в полиетиленов плик и оставете фотоапарата да се аклиматизира към околната температура за около 1 час.

#### **Ако има конденз на влага**

Изключете захранването и оставете фотоапарата поне за 1 час, за да се изпари влагата. Забележете, че ако се опитате да записвате с влага, останала във вътрешността на обектива, изображенията няма да са ясни.

#### **Относно вградена акумулаторна батерия**

Този фотоапарат е снабден с вградена акумулаторна батерия, така че настройката за дата и час и други настройки се запазват, независимо дали захранването е включено или изключено. Вградената акумулаторна батерия е постоянно заредена докато използвате фотоапарата. Независимо от това, ако използвате фотоапарата само за кратки периоди от време, тя се разрежда, и ако не използвате фотоапарата за около 1 месец, батерията се разрежда напълно. В този случай се уверете, че сте заредили батерията преди да използвате фотоапарата.

Въпреки това, дори батерията да не е заредена, Вие можете да използвате фотоапарата като не записвате датата и часа.

Начин на зареждане на вградената акумулаторна батерия

Поставете заредени батерии, или свържете фотоапарата с мрежата от 220 V като използвате променливотоковия адаптер (не е приложен), и оставете фотоапарата с изключено захранване за повече от 24 часа.

#### **Метод на зареждане на комплекта батерии**

Поставете заредения комплект батерии във фотоапарата или свържете фотоапарата към захранването посредством променливотоков адаптер (не е приложен) и оставете фотоапарата изключен за 24 часа или повече.

### **Спецификации**

#### **Фотоапарат**

**Система** Устройство за изображения  **DSC-S780:** 7,18 мм (тип 1/2,5) цветен CCD Основен цветен филтър  **DSC-S750:** 7,20 мм (тип 1/2,5) цветен CCD Основен цветен филтър Общ брой пиксели на фотоапарата  **DSC-S780:** Прибл. 8 286 624 пиксела  **DSC-S750:** Прибл. 7 410 000 пиксела Ефективни пиксели на фотоапарата  **DSC-S780:** Прибл. 8 083 560 пиксела  **DSC-S750:** Прибл. 7 201 000 пиксела Обектив 3х вариообектив  $f = 5.8$  до 17.4 мм (35 мм преобразуващ фотоапарат: 35 до 105 мм)  $\tilde{F} = 2.8 - 4.8$ Контрол на експонацията Автоматична експонация, Избор на сцена (7 режима) Баланс на белия цвят Автоматичен, Daylight, Cloudy, Fluorescent, Incandescent, Светкавица Формат на файловете (DCF съвместим) Неподвижни изображения: Exif Ver. 2.21 JPEG съвместим, DPOF съвместим Движещи се изображения: AVI (Motion JPEG) Носител на данните Вградена памет: около 22 МВ "Memory Stick Duo" Светкавица Препоръчително разстояние (При ISO в положение Auto): 0,5 м до 3,5 м (W) 0,5 до 2.0 м (T) **Изходни и входни конектори** •<del><</del> (USB) • А/V OUT терминал: видео, аудио (monaural), USB връзка USB връзка

Високоскоростен USB (USB 2.0 съвместим) LCD екран LCD панел

6.2 см (тип 2.5) TFT

Общ брой на точките (dots) 153 600 (6400х240) moчки **[Захранване, общи условия]** Захранване: акумулаторни батерии модел NP-BK1, 3.6 V, AC-LS5K променливотоков адаптер (не е приложен), 4,2 V Консумация на енергия по време на запис: **DSC-S780:** 1.3W **DSC-S750:** 1.2W Работна температура от 0°С до 40°С Температура на съхранение От –20°С до +60°С Размери 90.8 х 56.0 х 26.5 мм. (Ш/В/Д) (без изтеглящите се части) Тегло Прибл. 150 гр. (включително батерия модел NP-BK1, дръжка за китката и др.) Микрофон: Моно<br>Високоговорител: Моно Високоговорител: Exif Print Съвместим PRINT изображение, съвпадащо с III Съвместим PictBridge: Съвместим

#### **Зарядно устройство за батерии BC-CSК**

Изисквания към захранването: AC 100 до 240 V, 50/60 Hz, 2.2 Изходен волтаж: DC 4.2 V, 0.33 A Работна температура: От 0°С до 40°С Температура на съхранение: От -20°С до +60°С Размери: Прибл. 62 х 24 х 91 mm (ш / в / д) Тегло: Прибл. 75 g **Комплект акумулаторни батерии NP-BK1** Използвани батерии: Литиево-йонни

батерии Максимално напрежение: DC 4.2 V Минимално напрежение: DC 3.6 V Максимален волтаж при зареждане: DC 4.2V Максимален поток на елекроенергия: 1.4 A Капацитет: 3.4 Wh (970 mAh)

Дизайнът и спецификациите подлежат на промяна без предупреждение.

#### **Търговски марки:**

- "LUDEP SNOT" и Cyber-shot Station са тър-
- говски марки на Sony Corporation.<br>• "Memory Stick", «<del>", " ", "</del>, "", "Memory Stick PRO",<br>"**МЕМОRY STICK PRO"**, ""Memory Stick PRO",<br>"M**EMORY STICK PUO", "**Memory Stick PRO", "Memory Stick Pro-HG Duo" "MEMORY STICK PRO-HG DUO", вый не не вас и "**МАGICGATE**" са търговски марки на Sony Corporation.
- PicturePackage e търговска марка на Sony Corporation.
- "InfoLITHIUM" е търговска марка на Sony Corporation.
- "Picture Package" e търговска марка на Sony Corporation.
- Microsoft, Windows, Windows Media и DirectX са търговски марки или запазени търговски марки на Microsoft Corporation в САЩ и други държави.
- Macintosh, Mac OS, QuickTime, iMac, iBook, PowerBook, PowerMac и eMac са търговски марки или запазени търговски марки на Apple Computer, Inc.
- Macromedia и Flash са търговски марки или запазени търговски марки на Macromedia, Inc. в САЩ и/или други държави.
- Intel, MMX и Pentium са търговски марки или запазени търговски марка на Intel Corporation.
- Adobe и Reader са търговски марки или запазени търговски марки на Adobe Systems Incorporated в САЩ и/или други страни.
- В заключение, имената на системите и продуктите, използвани в това ръководство като цяло, са търговски марки или запазени търговски марки на техните съответни разработчици или производители. Въпреки това "™" или "®" не се използват навсякъде в това ръководство.

Допълнителна информация за този продукт, а също и отговори на често задавани въпроси, можете да откриете на нашата интернет страница за поддръжка и помощ.

http://www.sony.net/

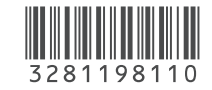